## How to check the version of the proledb upload program

Customer Self Service uses a program called 'proledb' to import orders and receipts.

## To check the currently installed version of proledb:

- 1. In your ERP, use F3 and then Command.
- 2. Type in: prospl proledb -version
- 3. If you get the message below, then you're on version that precedes 2.01 (the version-checking facility was created in 2.01):

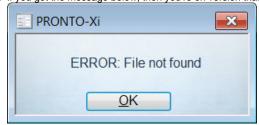

4. Otherwise the version number will be displayed as shown below:

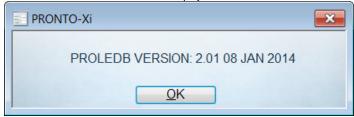

## Related articles

- MS Active Directory Setup Guide
- Settings and Functions Available in the PRONTO Order and Receipt Import Program
- User Debtor Integration
- Azure Integration Dashboard
- Set Up User Creation API